### **BAB II**

#### **ANALISIS DAN PERANCANGAN**

Proses perancangan basis data adalah bagian dari pengembangan sistem. Langkah awal yang dilakukan dalam perancangan basis data adalah melakukan pengumpulan kebutuhan akan informasi yang diperlukan dan kemudian menganalisisnya. Hal ini memerlukan komponen-komponen pendukung dalam sistem ini untuk menganalisis antara lain sistem pendukung, daftar kebutuhan, diagram alir, perancangan basis data, struktur tabel, serta rancangan *input* dan *output* program.

#### **2.1Sistem Pendukung**

Sistem pendukungmerupakan alat bantu berupa perangkat keras, perangkat lunak serta manusia itu sendiri. Dengan kerja sama yang baik diantaranya, diharapkan dapat menghasilkan sistem informasi yang terencana dan berguna sesuai yang diharapkan oleh penggunanya.

### **2.1.1 SistemPerangkat Keras**

Perangkat keras (*hardware*) yang digunakan untuk mendukung proses pembuatan program. Perangkat keras merupakan komponen – komponen fisik dari komputer yang terdiri dari unit masukan, pengolahan dan unit keluaran. Dalam hal ini, perangkat keras yang terdiri dari Processor intel Pentium®

4

Dual-Core T4500 dengan HD Graphics 2.30GHz, RAM (Random Access Memory) 1Gb, Hard Disk 355GB, Piranti *input* berupa keyboard dan mouse, Piranti *output* berupa monitor, printer, dan media penyimpanan seperti flashdisk.

#### **2.1.2 Sistem Perangkat Lunak**

Perangkat lunak (*software*) digunakan untuk membuat ataupun merancang suatu aplikasi program. Perangkat lunak dapat menampilkan *output* atau hasil keluarandari aplikasi program tersebut. Berikut adalah beberapa perangkat lunak yang digunakan yaitu:

- a. Sistem operasi Linux Mint Release 12 ( lisa ) GNOME 3.2.1 , kernel Linux 3.0.0-12-generic
- b. Lampp (Xampp for Linux) v1.7.7, sebagai *software* yang berisi Apache, PHP 5.3.6-13ubuntu3.10 , dan Database Server MYSQL.
- c. Bluefish Editor , sebagai aplikasi editor program.
- d. Dia, sebagai aplikasi untuk merancang sistem basis data.
- e. Aplikasi *browser* program untuk menjalankan program yang telah dibuat adalah Chromium dan Firefox ..

#### **2.2Perancangan Sistem**

Perancangan sistem merupakan garis besar dari seluruh proses komputerisasi pengolahan data yang akan dilakukan. Perancangan ini mencakup bagaimana sistem tersebut dapat dijalankan, apa masalahnya, bagaimana langkah pemrosesan datanya, serta hasil keluarannya.

### **2.2.1 Struktur Tabel**

Dalam Penerimaan Siswa Baru di SMP N 1 Pundong berbasis web ini menggunakan 8 tabel yaitu : tabel calonsiswa, tabel akademik, tabel registrasi, tabel periode, tabel prestasi, tabel nilaiprest, tabel petugas, tabel dan admin. Tabel-tabel ini mempunyai struktur tabel masing-masing yang menjelaskan tentang fungsi dari masing-masing tabel secara jelas.Baik dari kunci primer dan kunci tamunya, type data, dan lebar fieldnya.

Berikut adalah bentuk struktur tabelnya :

### **a. Tabel calonsiswa**

Struktur tabel ini digunakan untuk mencatat data identitas diri calonsiswa yang akan melakukan pendaftaran. Untuk mengetahui apakah menurut sekolah data yang diberikan benar- benar atau tidak sebelum dilakukan konfirmasi.

6

Kunci primer : no\_daftar

Kunci tamu : thn\_periode

Jumlah field : 12 Field

Tabel 2.1 Tabel calonsiswa

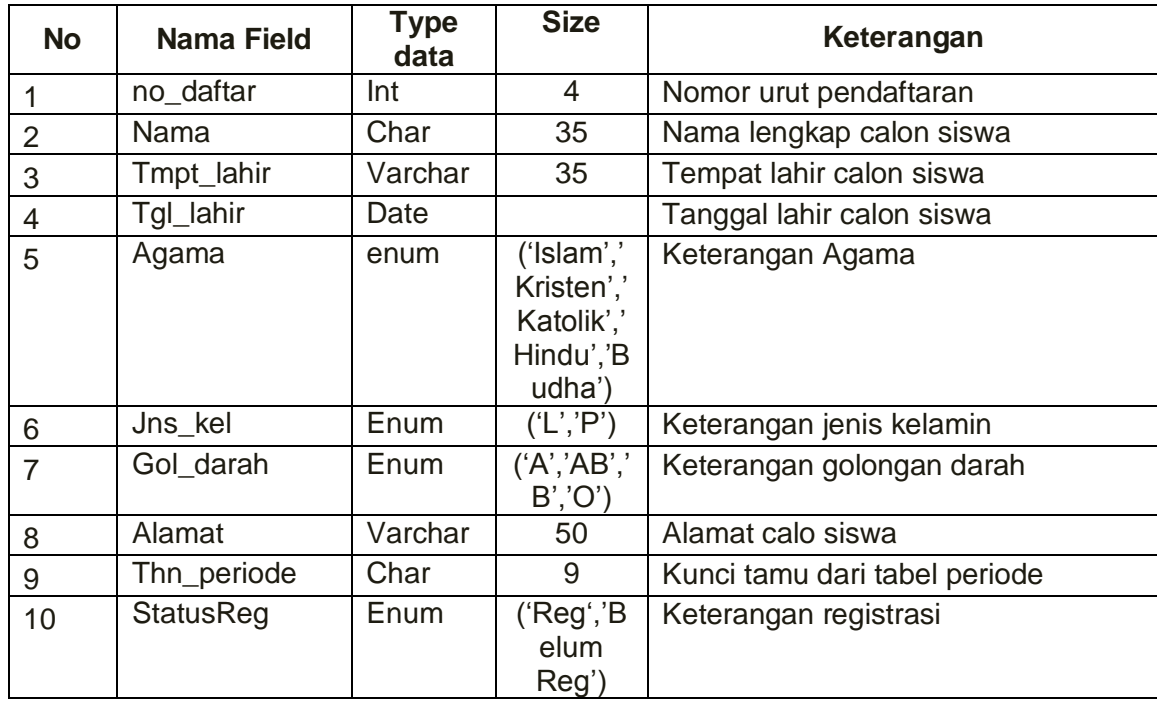

## **b. Tabel Akademik**

Struktur tabel ini digunakan untuk mencatat data tentang informasi sekolah asal dan nilai-nilai dari calonsiswa yang akan melakukan pendaftaran. Untuk mengetahui apakah menurut sekolah data yang diberikan benar- benar atau tidak sebelum dilakukan konfirmasi.

Kunci primer : no\_aka

Kunci tamu : no\_daftar

Jumlah field : 12 Field

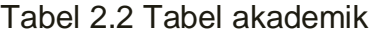

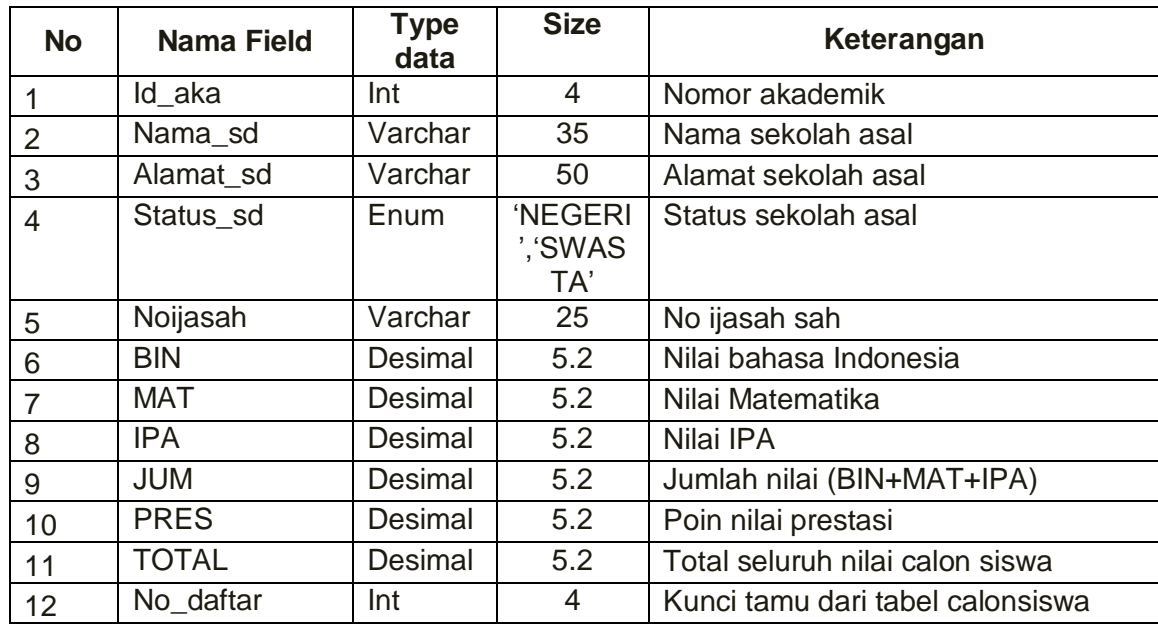

## **c. Tabel Prestasi**

Struktur tabel ini digunakan untuk mencatat data tentang prestasi yang dimiliki calonsiswa untukakan melakukan pendaftaran. Untuk mengetahui apakah menurut sekolah data yang diberikan benar- benar atau tidak sebelum dilakukan konfirmasi.

Kunci primer : id\_prestasi

Kunci tamu : no\_daftar , id\_poin

Jumlah field : 6 Field

Tabel 2.3 Tabel prestasi

| <b>No</b> | <b>Nama Field</b> | <b>Type</b><br>data | <b>Size</b>                                      | Keterangan                                |  |
|-----------|-------------------|---------------------|--------------------------------------------------|-------------------------------------------|--|
|           | Id_prestasi       | Int                 | 4                                                | Nomor urut prestasi                       |  |
| 2         | No sertifikat     | Varchar             | 25                                               | No sertifikat sah                         |  |
| 3         | Kejuaraan         | Varchar             | 25                                               | Kejuaraan yang di juarai                  |  |
| 4         | <b>Bidang</b>     | Enum                | 'Akademi<br>k','IPTEK<br>','Olahra<br>ga','Seni' | Bidang lomba yang dijuarai                |  |
| 5         | Id_poin           | Char                | 3                                                | Kunci tamu dari tabel nilaipres           |  |
| 6         | No daftar         | Int                 | 4                                                | Kunci tamu dari tabel nilai<br>calonsiswa |  |

# **d. Tabel registrasi**

Tabel ini digunakan untuk mencatat data keluarga

calon siswa yang telah diterima i. Untuk mengetahui data

diri tentang siswa tersebut.

Kunci primer : id\_reg

Kunci tamu : no\_daftar

Jumlah field : 8 Field

Tabel 2.4 Tabel registrasi

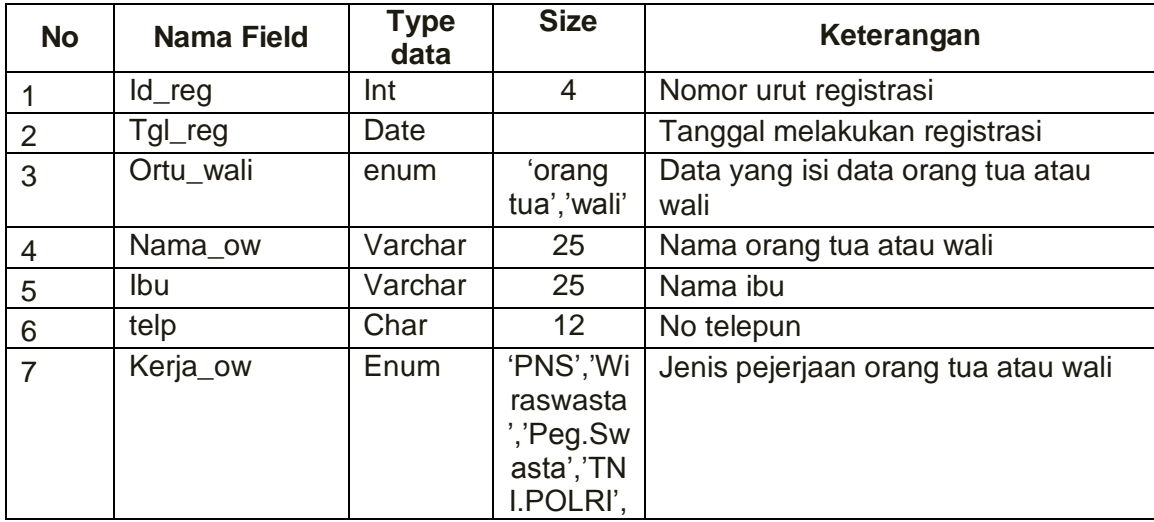

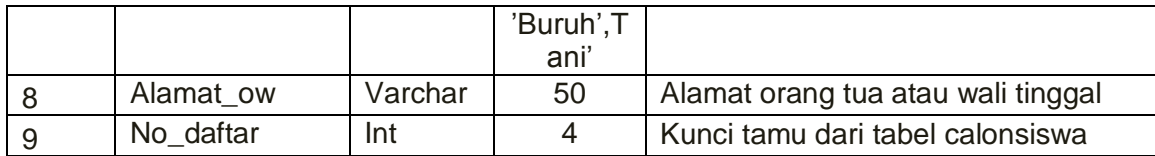

## **e. Tabel periode**

Tabel periode ini digunakan untuk menyimpan data

jadwal, dimana waktu pembukaan dibuka dan ditutup dan

waktu pengumuman akan tampil secara otomatis.

Kunci primer : thn\_periode

Kunci tamu : -

Jumlah field : 7 Field

Tabel 2.5 Tabel periode

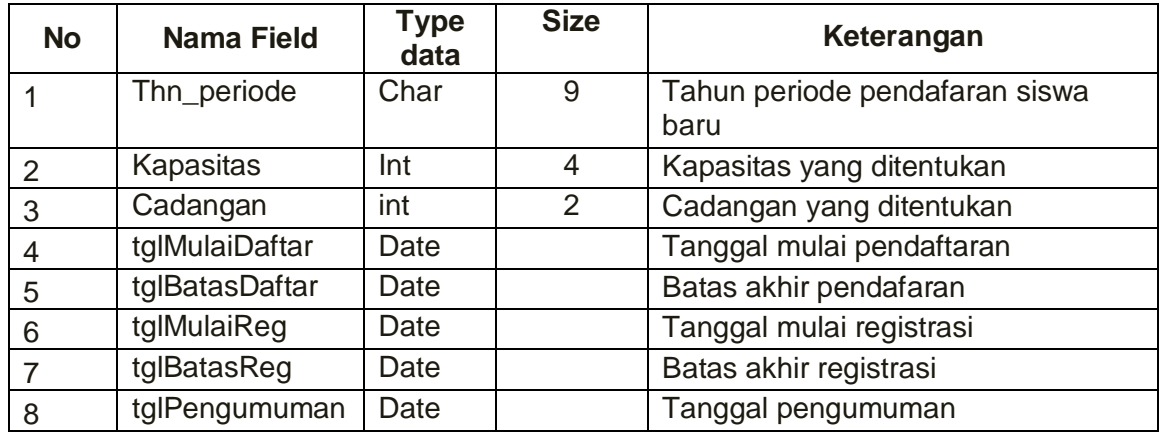

# **f. Tabelnilaiprest**

Tabel ini digunakan untuk menyimpan data nilai atau poin prestasi yang akan diberikan oleh pihak sekolah pada calon siswa sebagai poin lebih dalam pendaftaran.

Kunci primer : id\_poin

Kunci tamu : -

Jumlah field : 4 Field

Tabel 2.6 Tabel nilaiprest

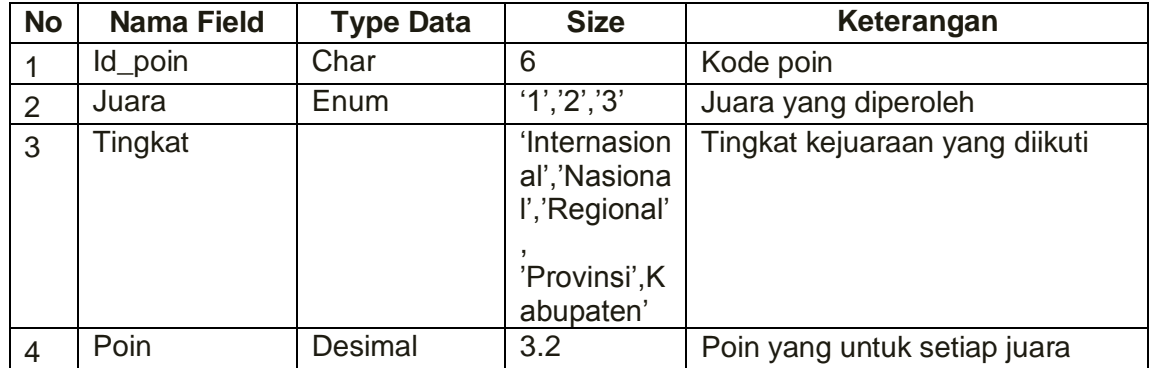

# **g. Tabel petugas**

Tabel petugas ini digunakan untuk menyimpan data pegawai yang bekerja di SMP Negeri 1 Pundong . Dimana petugas ini adalah pegawai yang diberi tugas dalam proses pendaftaran siswa baru .

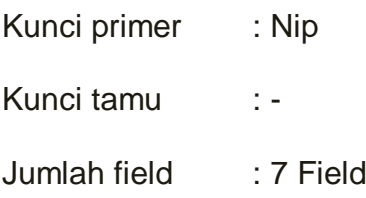

**No Nama Field Type Data Size Keterangan** 1 Nip Varchar 22 No induk pegawai 2. Nama Varchar 135 Nama untuk pegawai yang bekerja di SMP N 1 Pundong 3 | Alamat | Varchar | 50 | Alamat untuk pegawai yang bekerja di SMP N 1 Pundong 4 | Jns\_kel | Enum | 'L','P' | Jenis kelamin 5 Telp Char 12 No telepon 6 Password Varchar 50 Password untuk login halaman petugas

Tabel 2.7 Tabel petugas

## **2.2.2 Relasi Tabel**

Relasi tabel ini diperoleh dari hasil hubungan antara tabel yang satu dengan tabel yang lainnya. Relasi antar tabel untuk Penerimaan Siswa Baru di SMP Negeri 2Pundong secara *OnLine* adalah seperti pada Gambar 2.1 berikut ini :

- \* : Kunci utama  $\rightarrow$ : one to many
- : one to one \*\* : Kunci Tamu

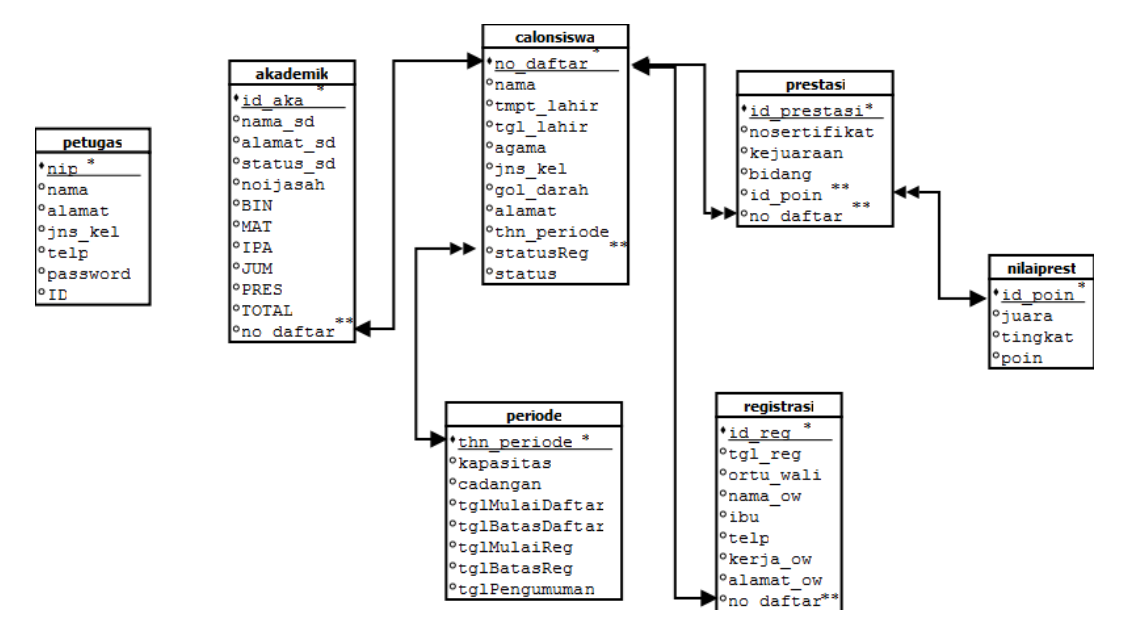

Gambar 2.1 Relasi Antar Tabel

- Berikut adalah penjelasan relasi tabel diatas antara lain : *a)* Tabel calonsiswa, tabel akademik, dan tabel registrasi menyimpan data pribadi dari calon siswa yang akan masuk di SMP Negeri 2Pundong, pada tabel calonsiswa memiliki kunci utama no\_daftar, pada tabel akademik memiliki kunci utama id\_aka, pada tabel registrasi memiliki kunci utama yakni id\_reg. Hubungan yang dimiliki anatar tabel calonsiswa, tabel akademik dan tabel registrasi adalah *One to One* . Artinya satu calon siswa hanya memiliki satu id akademik dan memiliki satu id registrasi.
- *b)* Tabel prestasi menyimpan data prestaasi calon siswa yang akan masuk di SMP Negeri 2 Pundong , tabel ini memiliki kunci utama id\_prestasi ini akan berelasi dengan

13

tabel calonsiswa. Kedua tabel ini memiliki hubungan *One to Many*. Artinya satu calon siswa bisa memiliki banyak prestasi.

- *c)* Tabel nilaiprest menyimpan data poin prestasi yang memiliki kunci utama id\_poin ini akan berelasi dengan tabel prestasi. Kedua tabel ini memiliki hubungan *One to Many*.
- d) Tabel periode menyimpan data periode yang memiliki kunci utama thn\_periode ini akan berelasi dengan tabel calonsiswa. Kedua tabel ini memiliki hubungan *One to Many*. Artinya setiap satu tahun periode bisa memilik banyak calon siswa.

#### **2.2.3 Bagan Alir Sistem**

Bagan alir sistem merupakan suatu penggambaran secara logis, sistem yang akan diimplementasikan dalam bentuk program dan dibuat untuk memudahkan perancangan sistem.

Adapun bagan alir sistem pada sistem ini dapat ditunjukkan seperti Gambar2.2.

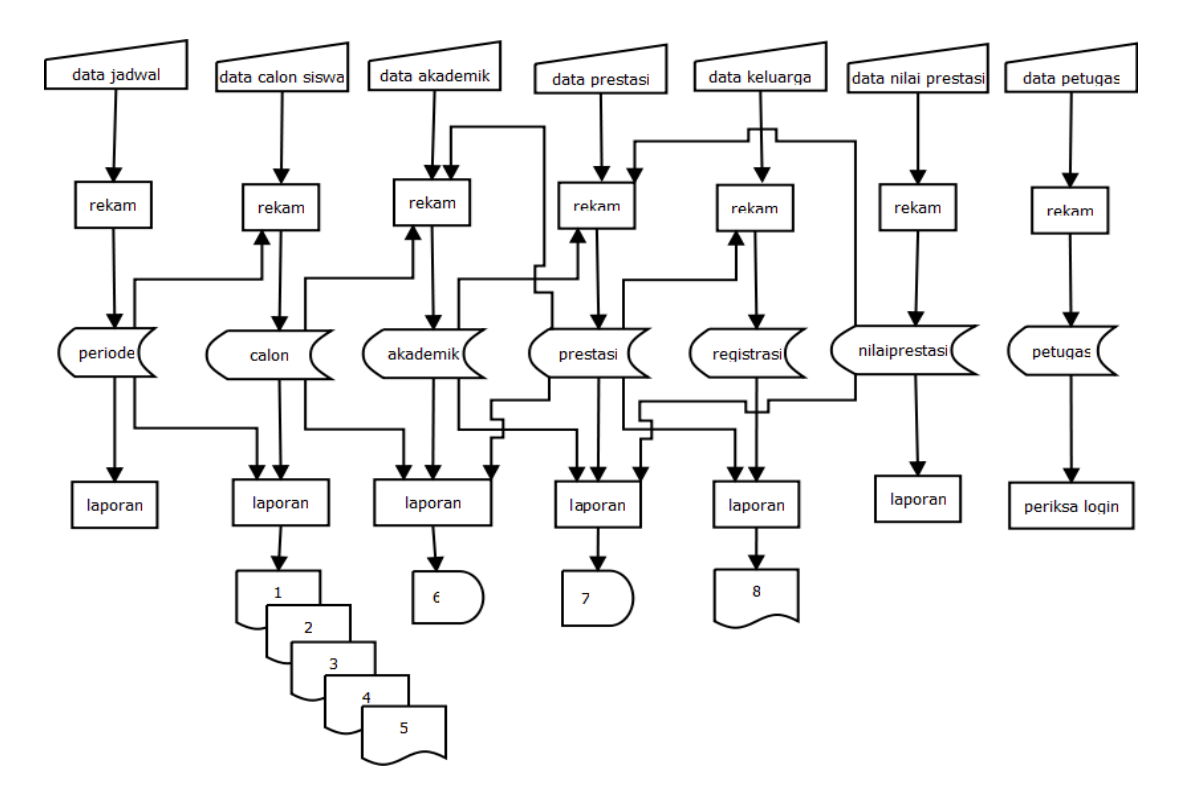

Gambar 2.2 Bagan Alir Sistem

Keterangan Diagram Alir :

- 1. Laporan data calon siswa yang mendaftar
- 2. Laporan data per calon siswa yang mendaftar
- 3. Laporan data calon siswa yang diterima
- 4. Laporan data calon siswa cadangan
- 5. Laporan data calon siswa yang tidak diterima
- 6. Laporan dataakademik calon siswa
- 7. Laporan data prestasi calon siswa
- 8. Laporan data registrasi (keluarga) calon siswa

#### **2.2.4 Rancangan Input**

Perancangan input diperlukan untuk memberikan masukan kepada sistem untuk diolah sehingga mendapatkan suatu keluaran berupa informasi data. Adapun perancangan input ini meliputi :

### **1. Rancangan Input Petugas***Log - In*

Pada rancangan input petugas ini, petugas disini sebagai admin dapat masuk melalui *log-in* terlebih dahulu, agar admin dapat mengoperassikan sistemnya. Berikut gambarannya pada Gambar 2.3

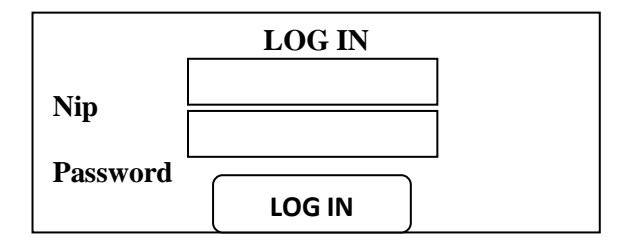

Gambar 2.3 Rancangan Login Petugas

#### **2**. **Rancangan Input Calon Siswa**

Pada rancangan input calon siswa ini digunakan untuk menginputakan diri dan akademik data calon siswa yang sedang melakukan pendaftaran. Adapun rancangannya seperti pada Gambar 2.4.

**INPUT DATA CALON SISWA** 

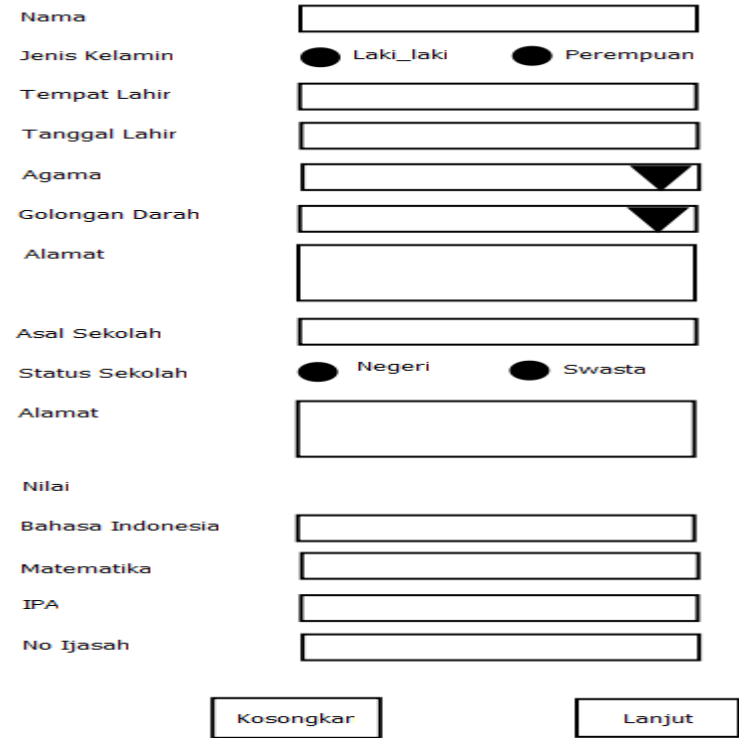

Gambar 2.4 Rancangan Input Data Calon Siswa

# **3. Rancangan Input Data Prestasi**

Kemudian dilanjutkan pada halaman berikutnya

untuk mengisikan data prestasi dari calon siswa. Adapun

rancangannya pada Gambar 2.5

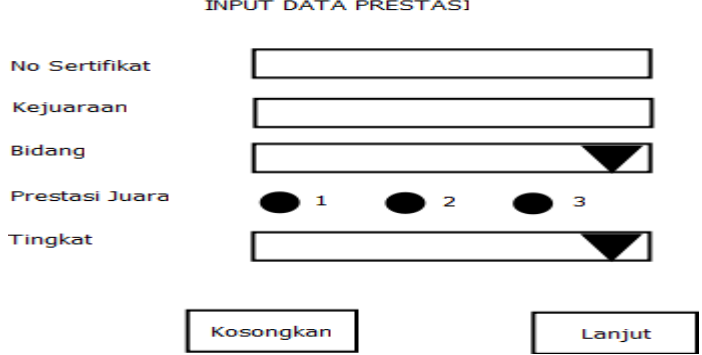

Gambar 2.5 Rancangan Input data Prestasi

#### **4**. **Rancangan Input Registrasi**

Pada rancangan input Registrasi digunakan untuk melakukan registrasiyaitu dengan menginputkan data-data registrasi berupa data keluarga calon siswa. Adapun rancangannya seperti pada Gambar 2.6.

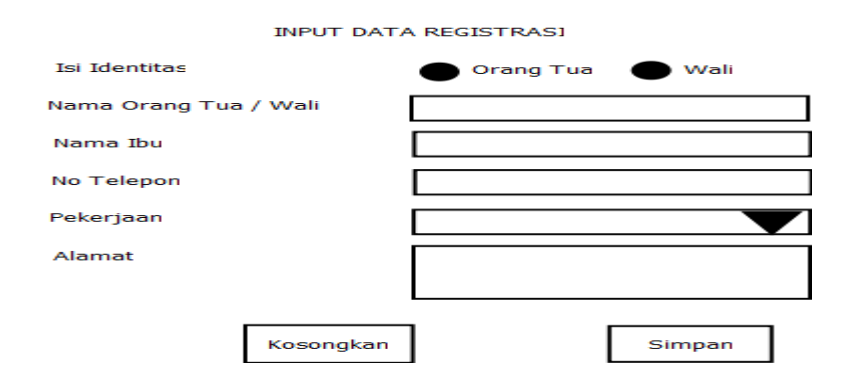

Gambar 2.6 Rancangan Registrasi

## **5.Rancangan Input Periode**

Berikut halaman untuk mengisikan data jadwal-

jadwal dalam periode. Adapun gambarannya sebagai

#### berikut gambar 2.7

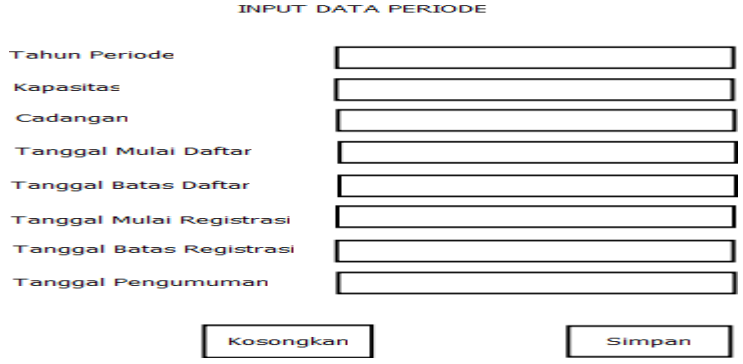

Gambar 2.7 Rancangan Input Periode

## **6. Rancangan Input Poin Prestasi**

Kemudian dilanjutkan pada halaman berikutnya untuk mengisikandata poin prestasi. Adapun rancangannya

pada Gambar 2.8

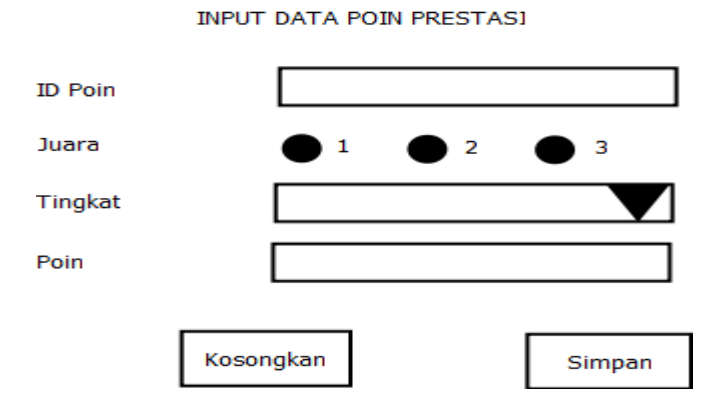

Gambar 2.8 Rancangan Input data Prestasi

# **7.Rancangan Input Petugas**

Berikut halaman untuk mengisikan data petugas yang melalayani proses pendaftaran siswa baru. Adapun gambarannya sebagai berikut gambar 2.9

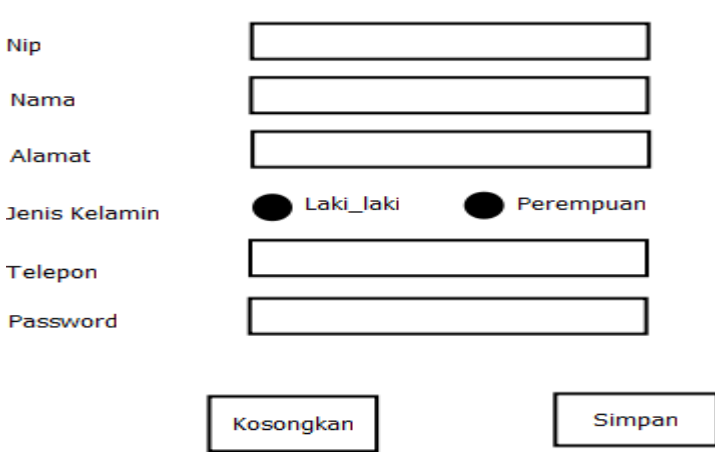

**INPUT DATA PETUGAS** 

Gambar 2.9 Rancangan Input Petugas

## **2.2.5 Rancangan Output**

Untuk memperoleh gambaran tentang informasi apa saja yang dihasilkan serta dapat melihat data berupa hasil rincian, maka perlu dibuat suatu perancangan output. Adapun ranacangannya ada di bawah ini.

### **1. Rancangan Output Calon Siswa**

Pada rancangan *output* calon siswa ini berfungsi untuk menampilkan data laporan yang terdapat di tabel calon diambil feild no\_daftar, nm\_lengkap dan asal sekolah, lalu mengambil dari tabel akademik dan mengambil field BIN, MAT, IPA, prest dan total nilai. Adapun hasil laporannya pada Gambar 2.10.

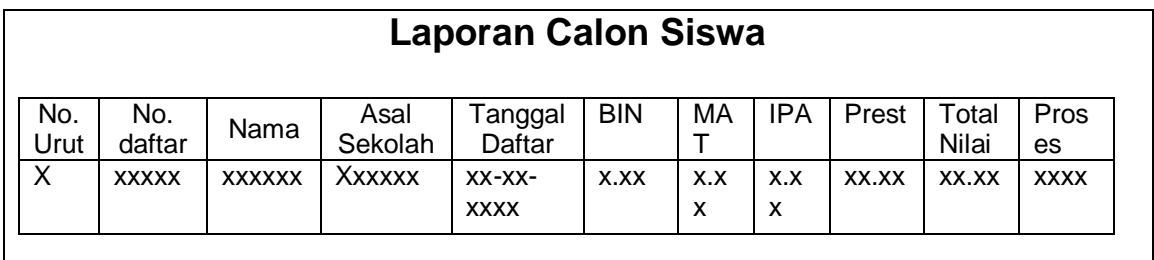

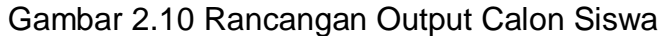

# **2. Rancangan Output Petugas**

Rancangan *output*petugas ini berfungsi untuk menampilkan data pegawai yang bekerja di SMP N 2 Pundong dan diberitugas untuk melayani pendaftaran siswa baru. Untuk mencocokan dengan data calon siswa yang mendaftar pada jalur\_kemitraan. Adapun rancangan tabelnya pada Gambar 2.11

| <b>Laporan Data Petugas</b> |                |              |        |             |      |              |  |  |
|-----------------------------|----------------|--------------|--------|-------------|------|--------------|--|--|
| No.<br>Urut                 | <b>NIP</b>     | Nama Pegawai | Alamat | Jns_kel     | Edit | Delete       |  |  |
| Χ                           | Xxxxx          | Xxxxxx       | Xxxx   | <b>XXXX</b> | Xxxx | <b>XXXXX</b> |  |  |
|                             | Tambah Pegawai |              |        |             |      |              |  |  |

Gambar 2.11 Output Data Petugas

### **3. Rancangan Output Periode**

Rancangan *output* periode ini digunakan untuk menampilkan bagaimana tahun ajaran, kapasitas ,batas buka pendaftaran, tutup pendaftaran , mulai registrasi , batas registrasi dan pengumuman hasil. Adapun asil laporannya pada Gambar 2.12.

| <b>Tahun Periode</b>        | <b>Xxxx</b> |  |
|-----------------------------|-------------|--|
| Kapasitas                   | Xxx         |  |
| Cadangan                    | XX          |  |
| Tanggal Mulai Daftar        | XXXX-XX-XX  |  |
| <b>Tanggal Batas Daftar</b> | XXXX-XX-XX  |  |
| Tanggal Mulai Registrasi    | XXXX-XX-XX  |  |
| Tanggal Batas Registrasi    | XXXX-XX-XX  |  |
| Pengumuman                  | XXXX-XX-XX  |  |

Gambar 2.12 Rancangan Output Periode

## **4. Rancangan Output Data per Calon Siswa**

Rancangan *output* per calon siswa ini digunakan untuk menampilkan data laporan yang terdapat pada no\_Daftar,Nama, Tmpt\_lahir,tgl\_Lahir, jns\_kel, gol\_darah, agama, alamat, asal\_sd, alamat\_sd, status\_sd, noijasah, BIN, MAT, IPA, PRES, Total, id\_prestasi, nosertifikat, kejuaraan, bidang, juara , ortu\_wali, nama\_ow, ibu, telp, kerja,

alamat\_owyang menampilkan untuk catak. Adapun hasil laporannya pada Gambar. 2.13.

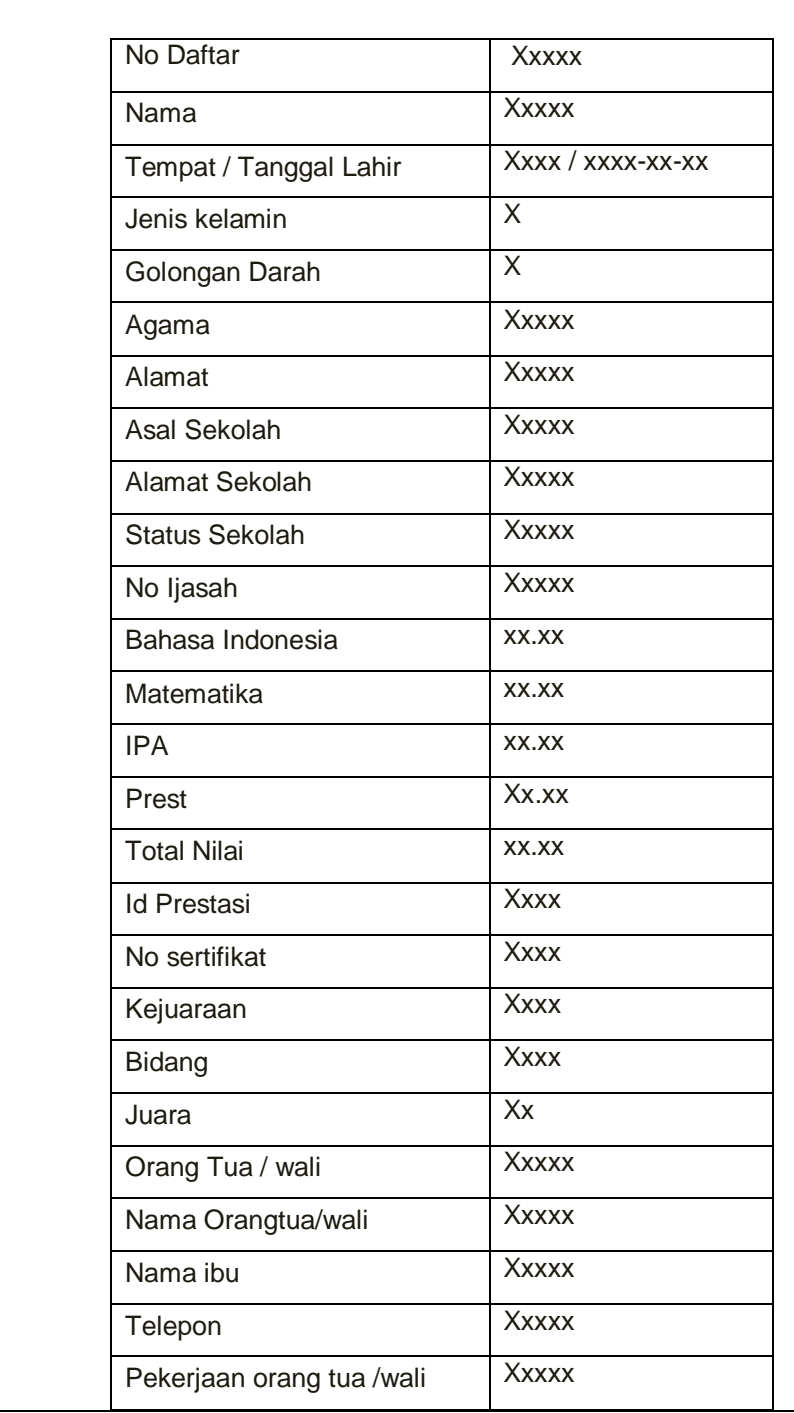

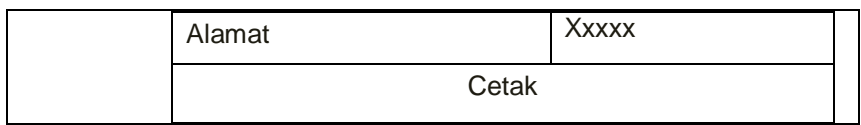

Gambar 2.13 Rancangan Output Per calon siswa

## **5. Rancangan Output Data Poin prestai**

Pada rancangan *output*nilai prestasi ini berfungsi untuk menampilkan poin prestasidari tingkat kejuaraan dan juara yag diperoleh. Adapun hasil laporannya pada Gambar 2.14.

| Data Poin prestasi |             |              |               |         |              |              |              |  |
|--------------------|-------------|--------------|---------------|---------|--------------|--------------|--------------|--|
|                    | No.<br>Urut | Id Poin      | Juara         | Tingkat | Poin         | Edit         | Delete       |  |
|                    | X           | <b>XXXXX</b> | <b>XXXXXX</b> | Xxxxxx  | <b>XXXXX</b> | <b>XXXXX</b> | <b>XXXXX</b> |  |
| <b>Tambah Data</b> |             |              |               |         |              |              |              |  |

Gambar 2.14 Rancangan Output Data Poin Prestasi

## **6. Rancangan Output Siswa Diterima**

Rancangan *output*siswa diterima ini berfungsi untuk menampilkan data calon siswa yang telan diterimadi SMP Negeri 2Pundongdan belum di registrasi . Adapun rancangan tabelnya pada Gambar 2.15

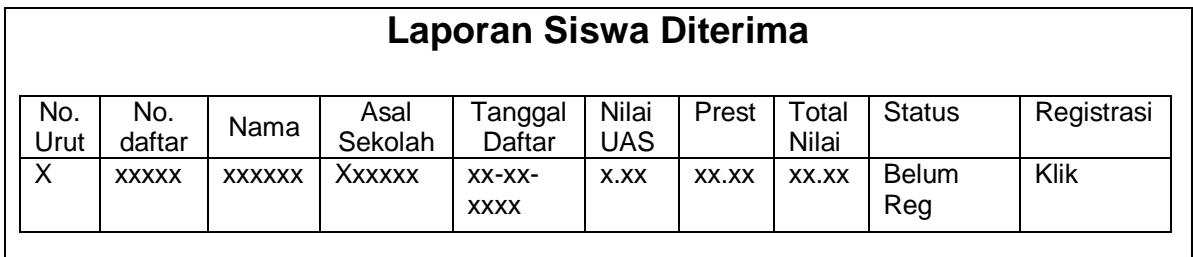

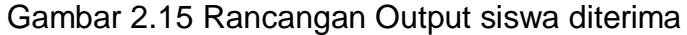

## **7. Rancangan Output Siswa Baru**

Rancangan *output*siswa baru ini berfungsi untuk menampilkan data siswa yang telah diterimadi SMP Negeri 2Pundongdan telah melakuan registrasi . Adapun rancangan tabelnya pada Gambar 2.16

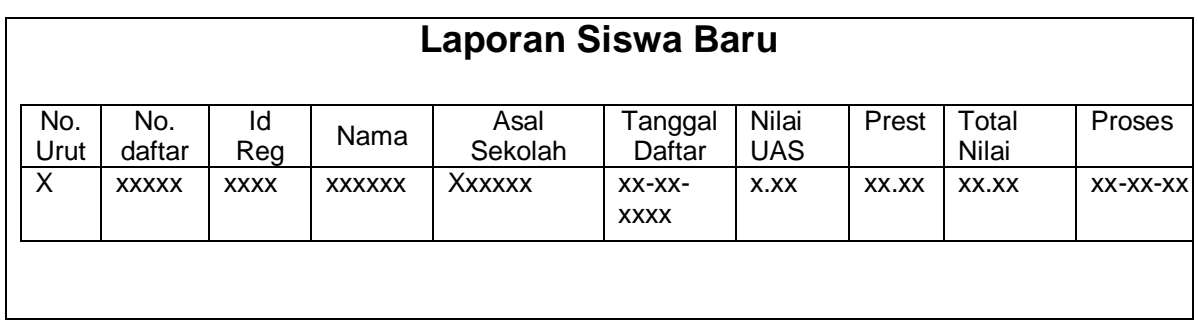

Gambar 2.16 Rancangan Output Siswa Baru

# **8. Rancangan Output Seleksi Calon Siswa**

Rancangan *output*hasil seleksi calon siswa ini digunakan untuk menampilkan data laporan calon siswa dengan hasil seleksi yang kemudian ditampilkan untuk keterangan diterima , cadangan, atau tidak diterima. Adapun

hasil laporannya pada Gambar 2.17.

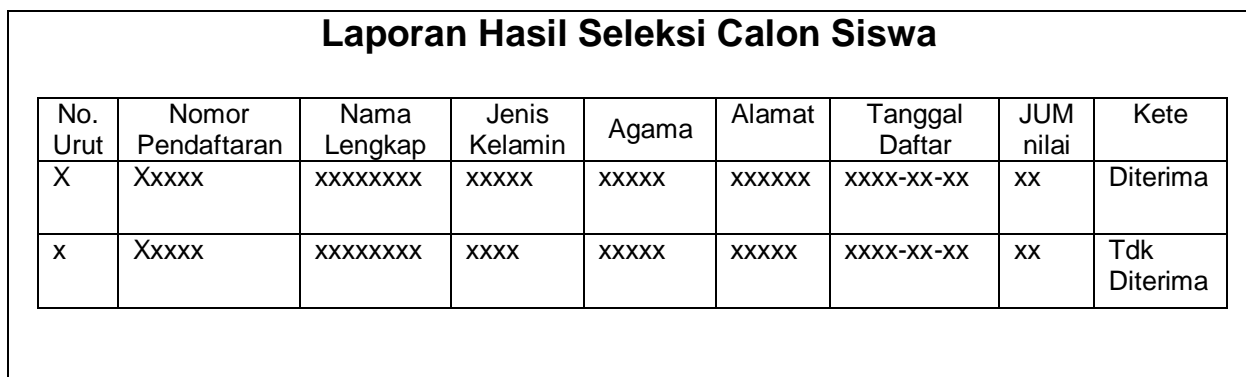

Gambar 2.17 Rancangan Output Seleksi Calon Siswa